## **Resume and Job Searching Resources**

## **1 Job Search Websites**

On all patron computers, there is a shortcut labeled **Job Search Websites** (pictured at right). This is a good resource for patrons looking for jobs.

## **2 Cypress Resume**

In June 2015, the library obtained a grant that allowed it to purchase resume writing software called **Cypress Resume**. There is an icon on the Desktop of each patron machine for this software (shown at right). The service can also be accessed from home by going to [http://www.cypressresume.com/.](http://www.cypressresume.com/) Home users must use their library card barcode number to login.

## **3 Microsoft Word Templates**

You can search the Microsoft Word template gallery for resume templates. This requires an Internet connection.

- 1. Open Word.
- 2. Click the **File** tab.

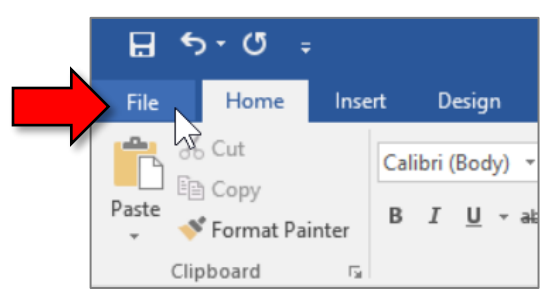

3. Click New.

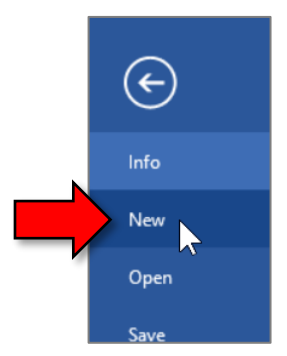

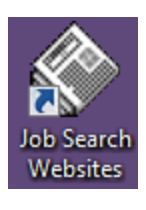

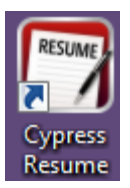

4. Type "resume" into the search box and press Enter.

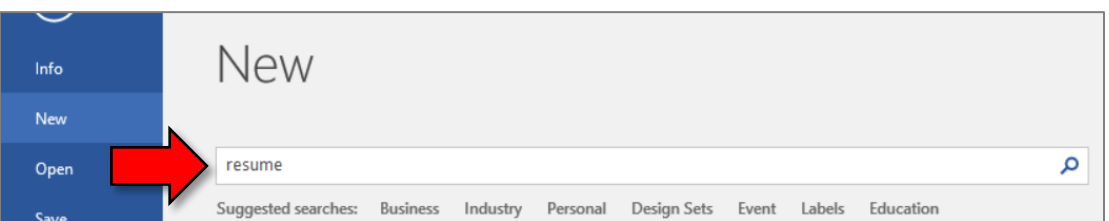

5. Click on the template you want to use.

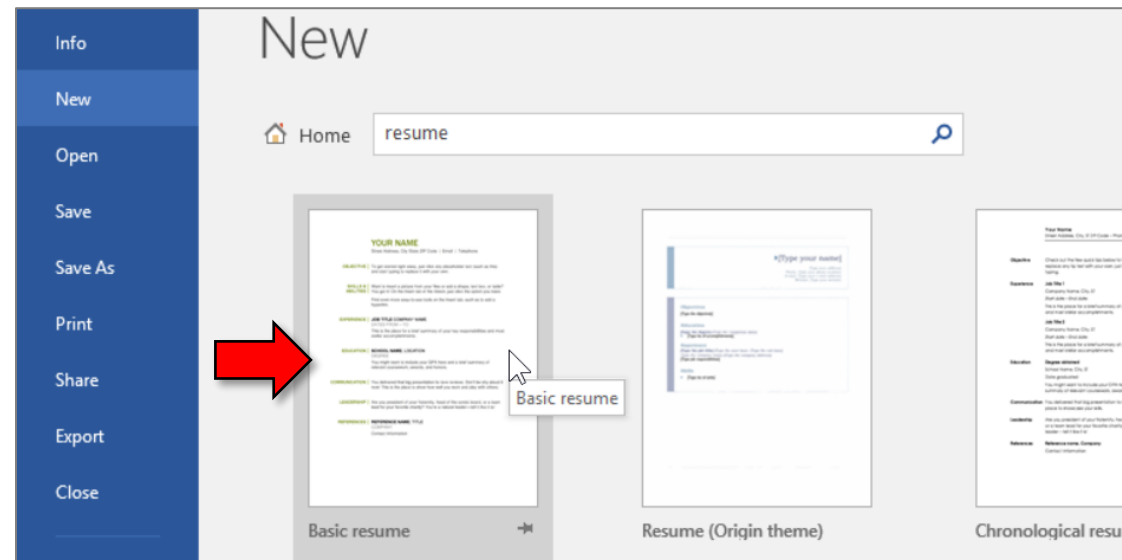

6. A large preview of the template appears. Click the "Create" button.

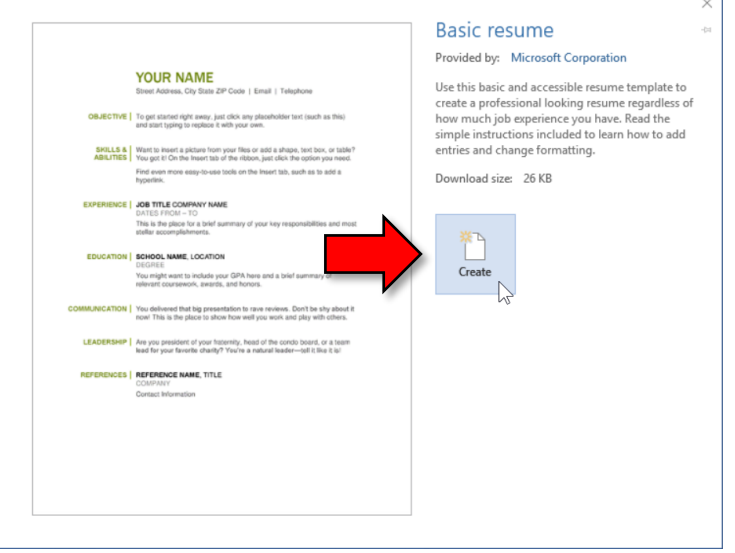